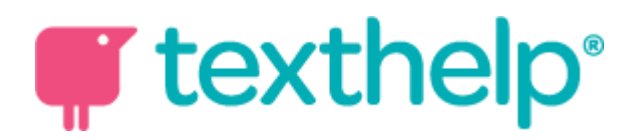

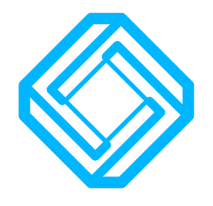

EquatIO - Pupil Activity 1 Discovering EquatIO

## What is EquatIO?

It's a toolbar that runs on your computer and gives you a super fast way to insert maths into your Google Doc or Google Slides. You can use your voice, type with prediction or draw. Later we'll see how we can create graphs - it's a great tool to help make maths digital and simple!

## How will you find it?

When you open Google Chrome, you'll see the blue equatIO symbol in your extensions bar - just press that once and you'll see the equatIO bar pop up at the bottom of your screen

Let's use it!

We will use a simple formula to get started:

$$
a^2+b^2=c^2
$$

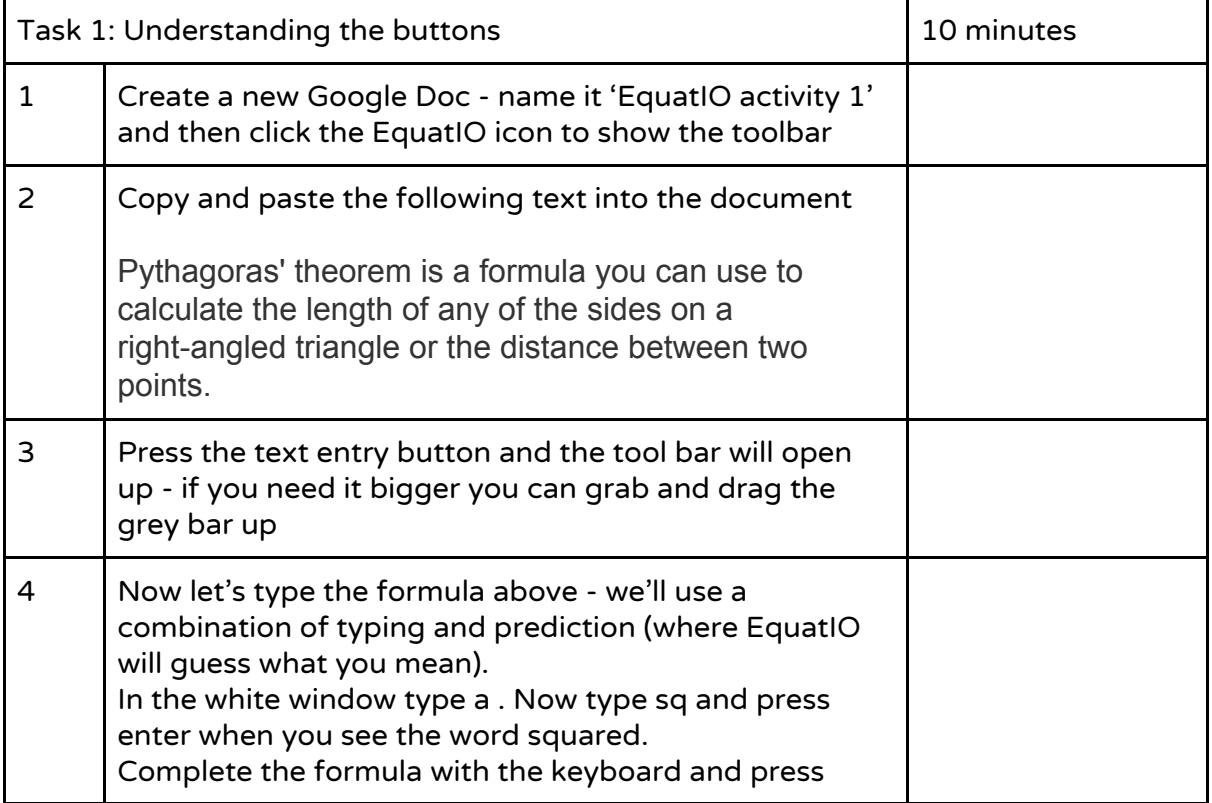

## **T** texthelp<sup>®</sup>

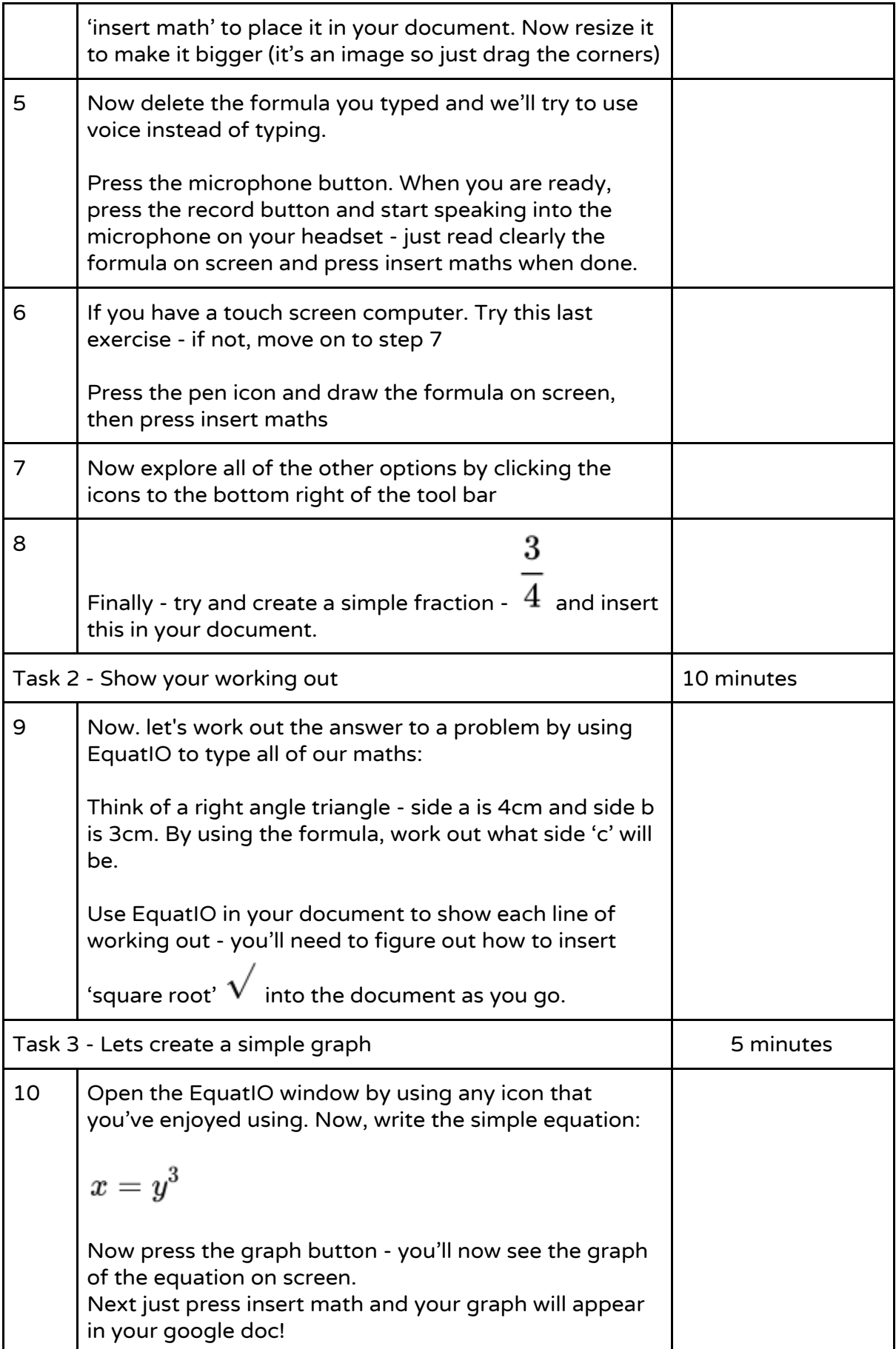

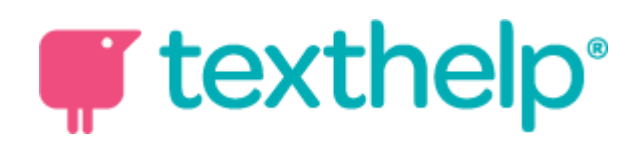

Hint - you can always edit the maths at any time to look at how the graph changes with a formula change or correct a mistake.

Don't forget that you can use all that you've learnt to do this in Google Slides and Google forms!